## **Panasonic**

Compact Stereo System

Model No. SC-ALL7CD

## **Wi-Fi® QUICK SETUP GUIDE**

Thank you for purchasing this product.

**Download** 

Please read these instructions carefully before using this product, and save this manual for future use.

≥ This guide describes how to connect this system to a network while starting up and operating the Panasonic Music Streaming app.

≥ The operations and on-screen display items, etc. of the app "Panasonic Music Streaming" are subject to change. For the latest information, visit

**http://panasonic.jp/support/global/cs/audio/app/ (This site is in English only.)**

The Wi-Fi CERTIFIED<sup>TM</sup> Logo is a certification mark of Wi-Fi Alliance<sup>®</sup>.<br>The Wi-Fi Protected Setup<sup>TM</sup> Identifier mark is a certification mark of Wi-Fi Alliance<sup>®</sup>.<br>"Wi-Fi<sup>®</sup>" is a registered trademark of Wi-Fi Alliance "Wi-Fi Protected Setup<sup>TM</sup>", "WPA<sup>TM</sup>", and "WPA2<sup>TM</sup>" are trademarks of Wi-Fi Alliance<sup>®</sup>. Google Play and Android are trademarks of Google Inc. App Store is a service mark of Apple Inc. All other trademarks are trademarks of their respective owners.

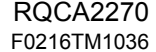

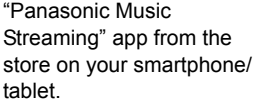

1

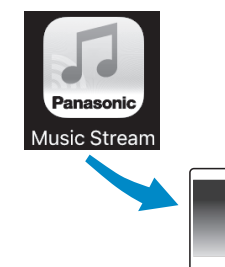

 $[ios]$ : App Store

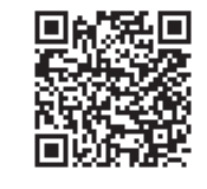

[Android] : Google PlayTM

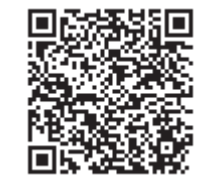

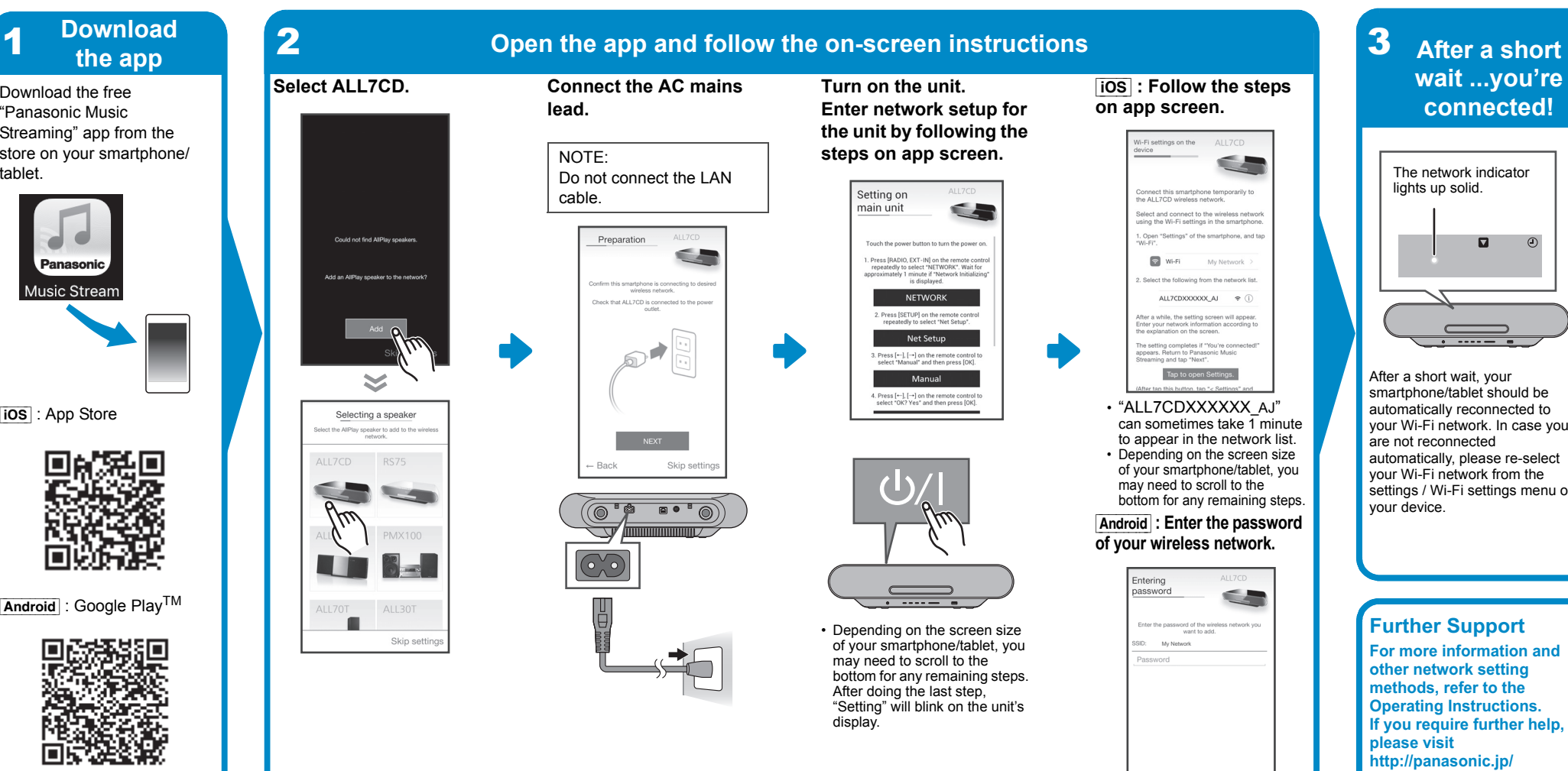

## **connected!**

**CERTIFIED** 

 $\boldsymbol{\mathcal{G}}$ **WARRITER** 

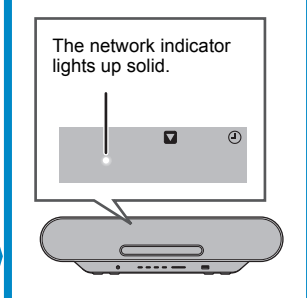

After a short wait, your smartphone/tablet should be automatically reconnected to your Wi-Fi network. In case you are not reconnected automatically, please re-select your Wi-Fi network from the settings / Wi-Fi settings menu on your device.

## **Further Support**

Skip setting

Back

**For more information andother network setting methods, refer to the Operating Instructions. If you require further help, please visit http://panasonic.jp/ support/global/cs/audio/ (This site is in English only.)**